# **PIC STATION**

## **© 1996 by Tatulis.Tools**

## **General**

PicStation is a powerful picture-browser. Thumbnails of the pictures on your harddisk and CD-Rom are generated and stored on your harddisk in the directory < PicStationPath \ temp >. So if the thumbnail-files already exist, you get a very quick overwiev of your pictures. The content of the <temp> directory can be deleted at any time, but needs to be rebuild the next time PicStation starts.

You can look at pictures by:

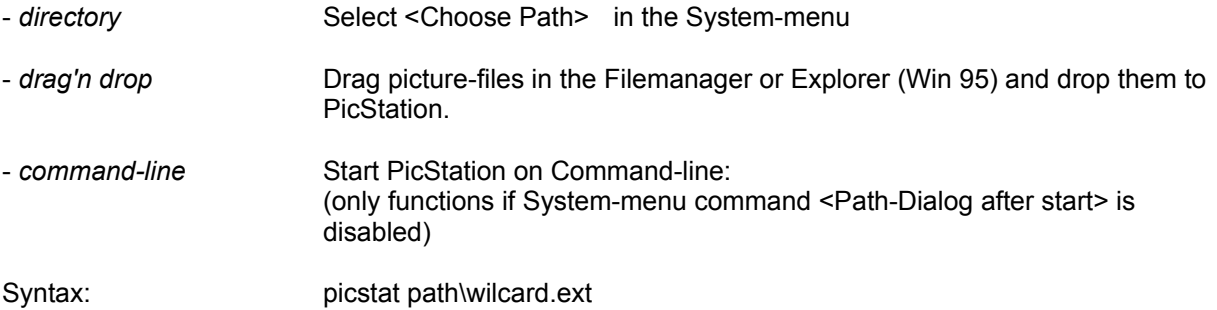

(wildcard =  $\star$ , a-z, 0-9, ext = \*, BMP, GIF, ICO, JPG, PCD, PCX, TIF, TXT, WMF)

## **File-Menu**

............................................................................................................................................................

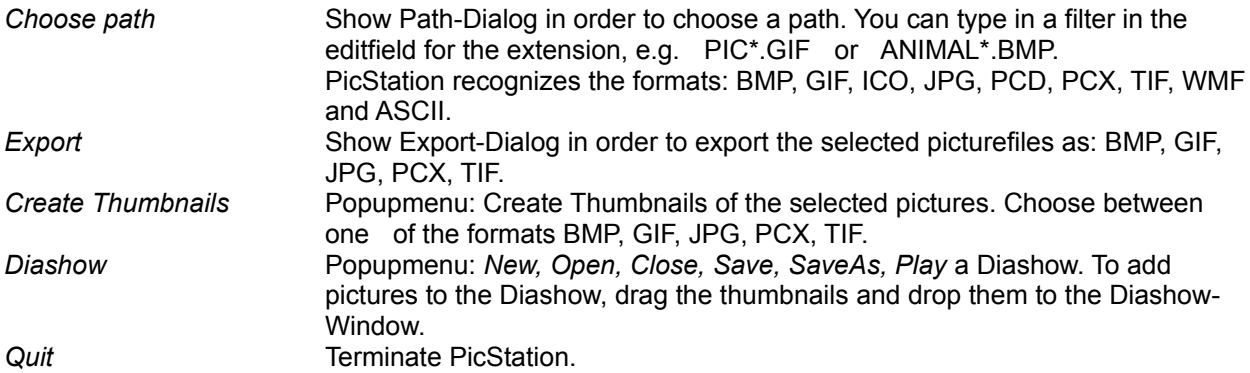

# **Edit-Menu**

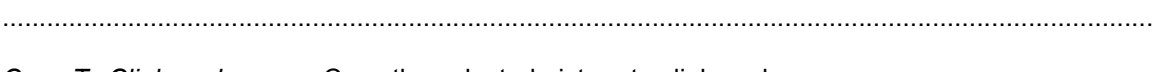

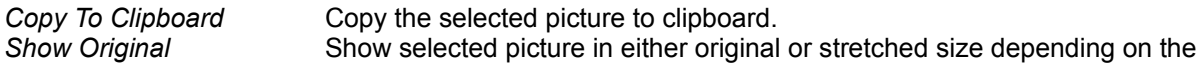

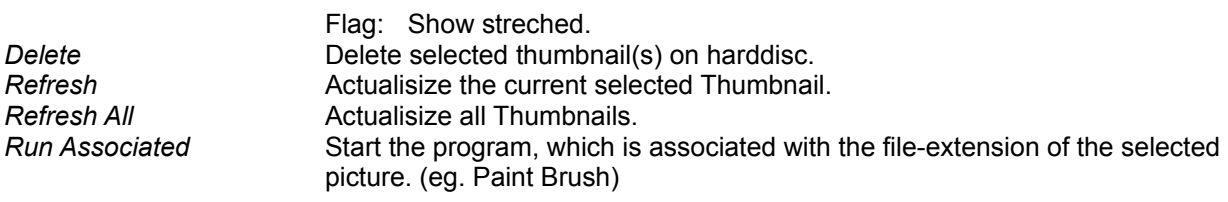

#### **Sort-Menu**

............................................................................................................................................................

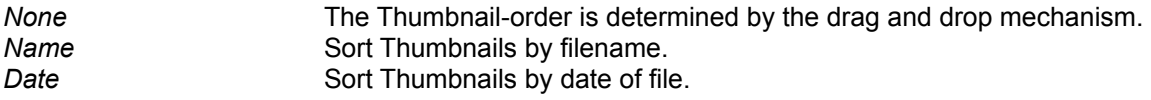

## **Options-Menu**

............................................................................................................................................................

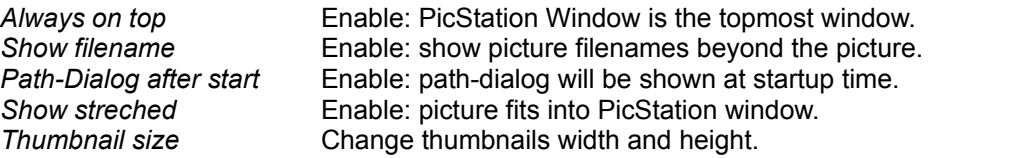

#### **?-Menu**

#### ............................................................................................................................................................

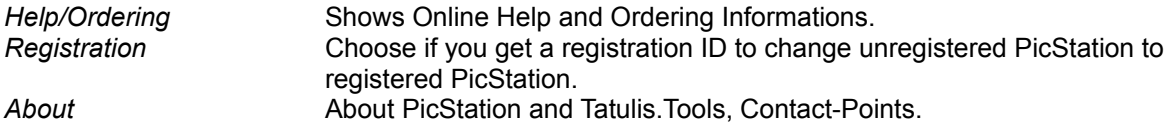

#### **Mouse**

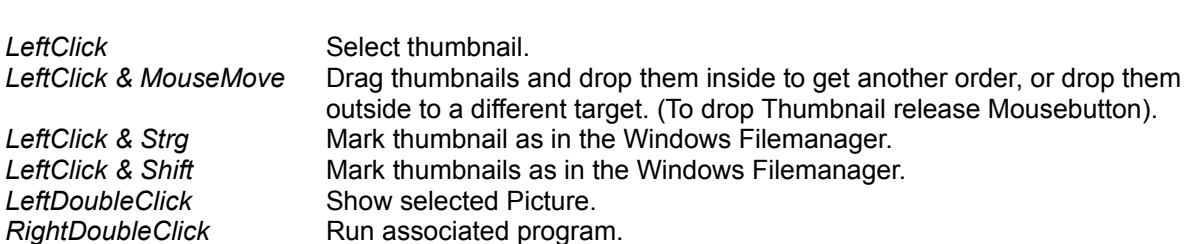

............................................................................................................................................................

#### **Keystrokes**

............................................................................................................................................................ **Return** Show selected Picture. *Esc* Go back to thumbnail-page. **Cursor left** Skip to thumbnail or picture left to the current position. **Cursor up** Skip to thumbnail or picture up to the current position. *Cursor down* Skip to thumbnail or picture down to the current position. *Cursor right* Skip to thumbnail or picture right to the current position.

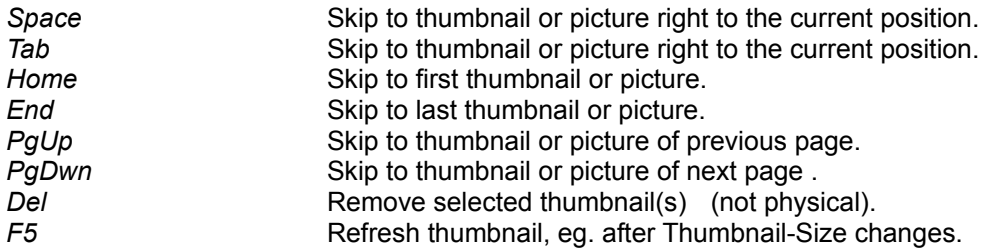

#### **Credits**

...........................................................................................................................................................

The Jpeg compression/decompression features of PicStation were made possible through the use of code produced by the Independent JPEG Group.

Other format conversions of PicStation were made possible through the use of code produced by author Thomas W.Lipp, Synergy Verlag, Munich, Germany.

#### **Support, new versions**

Please visit our homepage on internet: *http://ourworld.compuserve.com/homepages/tatulis*

## **Ordering** *PicStation*

**Ordering by check/cash**: To order by check send this order form and a check to Tatulis.Tools, Mainstr.4, 63322 Roedermark, Germany. To print this order form, select it and click on Print Topic in the File pull-down menu. Payments must be in US dollars, or you can send international postal money orders in US dollars.

**Credit card ordering**: You can order with MC, Visa, Amex, or Discover from Public (software) Library in the following ways:

- Online: Go to our Web site at *http://ourworld.compuserve.com/homepages/tatulis* and click on *Order PicStation*.
- FAX: To *713-524-6398* ask for product *#15194* and please type or block print very plainly.
- Email: To PsL at *15194@pslweb.com*
- Mail credit card orders to PsL at P.O.Box 35705, Houston, TX 77235-5705.
- Phone: PsL's operators are available from 8:00 a.m. to 6:00 p.m. Monday-Friday at 800-242-4775 Ext.15194 or at 713-524-6394 Ext.15194

THE ABOVE NUMBERS ARE FOR CREDIT CARD ORDERS ONLY. THE AUTHOR OF THIS PROGRAM CANNOT BE REACHED AT THESE NUMBERS.

Any questions about the status of the shipment of the order, refunds, registration options, product details, technical support, volume

discounts, dealer pricing, site licenses, non-credit card orders, etc, must be directed to *Tatulis.Tools (for contactinformation select About Menu)*.

To insure that you get the latest version, PsL will notify us within one business day of your order and we will ship the registration-ID directly to you.

**CompuServe Registration**: To have the registration fee added to your CompuServe bill type GO SWREG at the ! prompt and follow the menus. PicStation's order-registration id is 9535.

After payments you get a registration-ID to unlock PicStation.